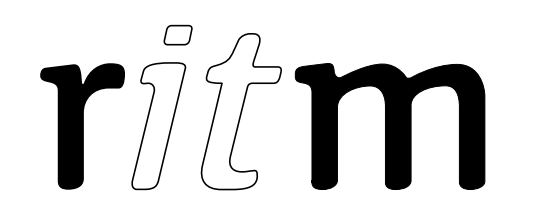

# Wi-Fi Relay 3 channels

#### 1. General Information

The Wi-Fi Relay, 3 channels (hereinafter referred to as relay) is designed for connection to the "Ritm" company security devices using Wi-Fi network (office, home, etc.) and control actuation devices.

With relevant configuration the relay allows to receive signals from a security device located in the same Wi-Fi network and to transfer them to the connected actuation devices.

#### 2. Manufacturer

RITM Company 195248, Energetikov avenue, building 30, block 8, St Petersburg, Russia Tel.: +7 911 795 02 02 www.ritm.ru/en world@ritm.ru

#### 3. Package Contents

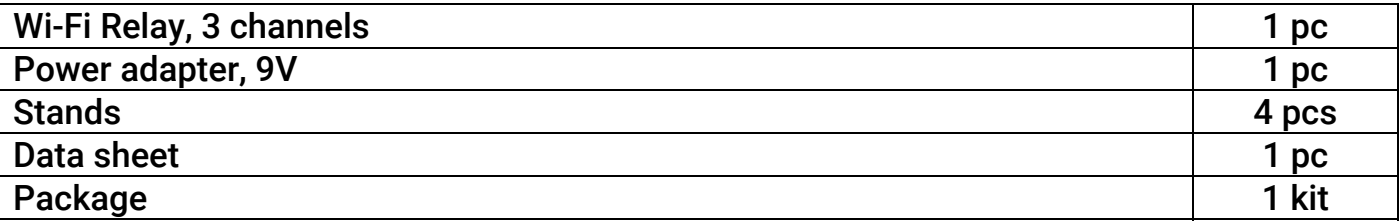

### 4. Technical Specifications

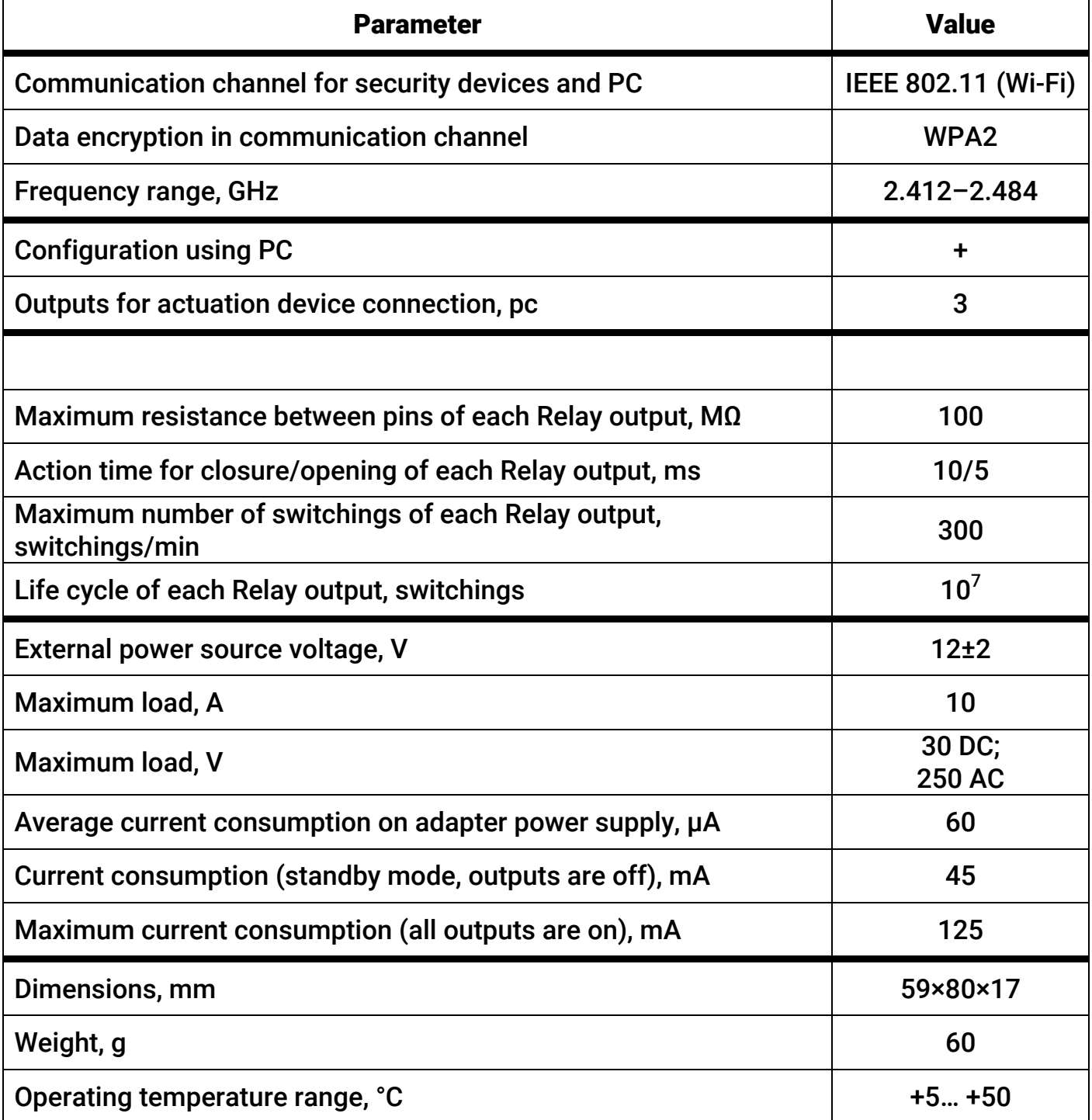

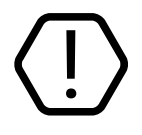

Invalid the device operation in conditions of condensation!

## 5. Designation of Elements

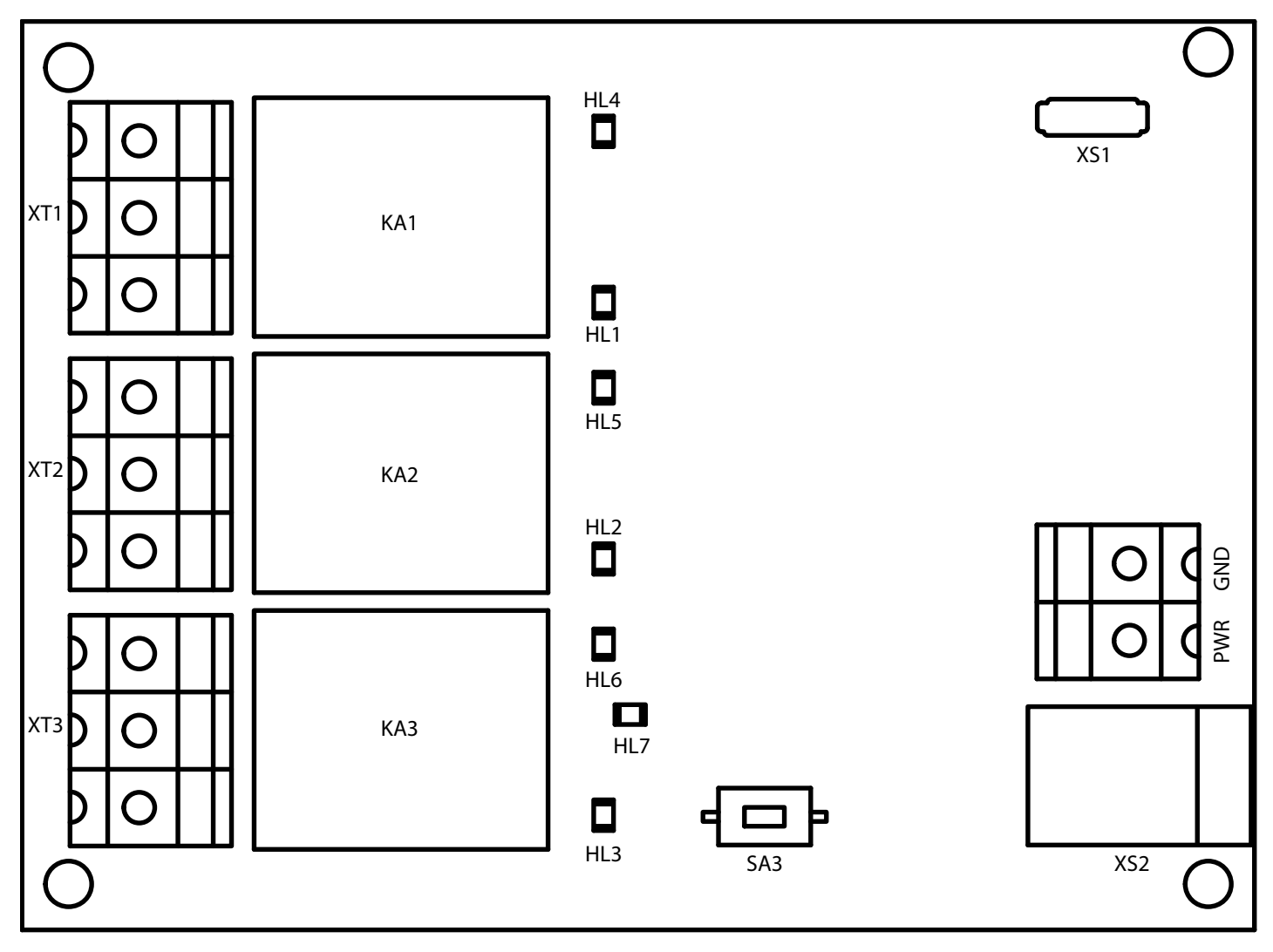

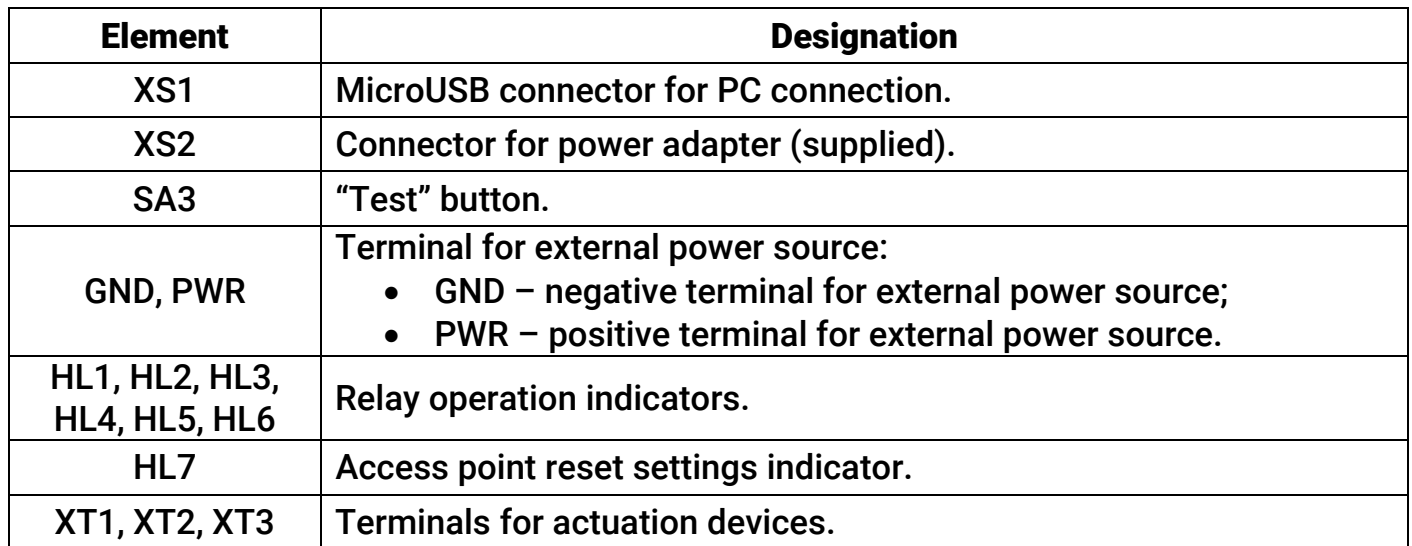

 $\overline{4}$ 

#### 6. Visual indication1

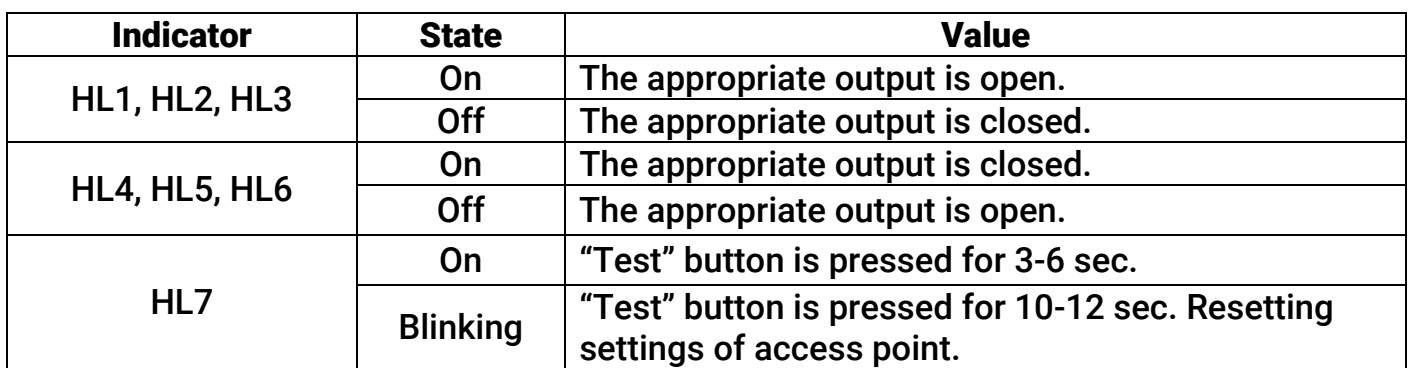

#### 7. "Test" button

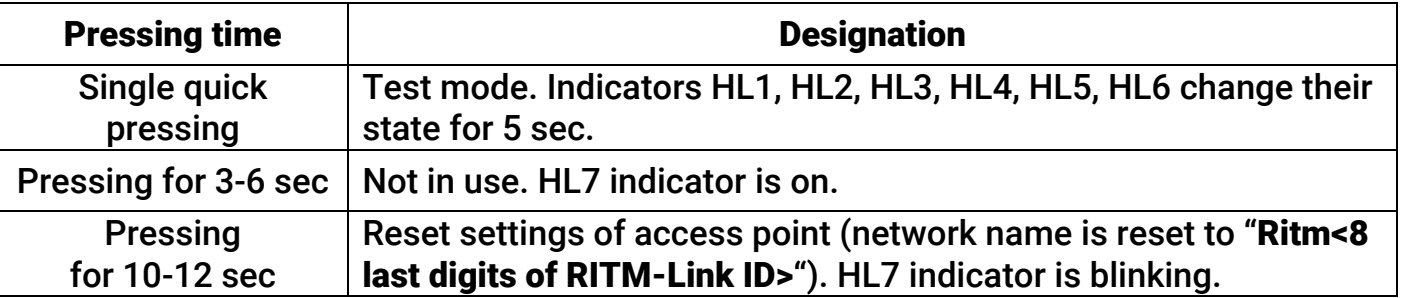

#### 8. Getting Ready for Operation

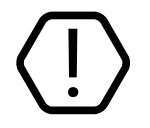

#### Turn off the power during preparation work!

- 1. Connect power supply to GND and PWR terminals and power souce to the XS2 connector.
- 2. Connect actuation devices to XT1, XT2, XT3 terminals. Note every connector has a symbolic notation showing the initial Relay position. Depending on the device connection way relay pins are normally closed or normally open. Therefore connect one cable to the central terminal and another - to the outermost one depending on the required operating procedure.
- 3. Turn on the security device used for the Relay.
- 4. Turn on the power source.
- 5. The open access point is created after supplying the power. It has the network name "Ritm<last 8 digits of RITM-Link ID>» and the following options: IP-address  $-$ 192.168.4.1 and connection port – 53462.
- 6. Connect to the created wireless network.
- 7. Using the universal configuration software Ritm.conf and Ritm Configure go to the relay configuration software<sup>2</sup>.

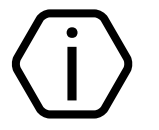

 $\overline{a}$ 

#### To ensure correct operation the Relay and the used security device must be in the same subnet.

8. In the "Wi-Fi options" section of the "Network connection" tab connect to the available network allowing the relay to receive signals from the security device.

<sup>1</sup> Base indication shown. To configure indication operation use "Indication" section of the configuration software.

<sup>&</sup>lt;sup>2</sup> http://www.ritm.ru/documents/

- 9. Connect the security device to the same network as the relay (the connection order see in the manuals of the security device).
- 10. Configure operation options of relay outputs and indication in the appropriate sections "Outputs" and "Indication".
- 11. Select the required device in the "Control device" section of the relay configuration software.
- 12. When the configuration is completed the relay automatically receives signals from the security device and transfers them to the actuation devices connected to the relay outputs.

#### 9. Control from your mobile device

Relay can be used without the control device. To do this, set the Ritm Control app on any mobile device with Android OS and control relay outputs remotely.<sup>3</sup>

#### 10. Maintenance and Safety Measures

Personnel with the appropriate qualifications should carry out maintenance and settings of the relay.

#### 11. Transportation and Storage

Transportation of the relay should be in the package and closed vehicles.

Storage and transport conditions must comply with storage conditions EU Directives: 2014/35/EU and 2014/30/EU. Storage premises should be free of current-conducting dust, acid and alkaline fumes, corrosive gases and gases harmful to insulation.

#### 12. Manufacturer's Warranties

The manufacturer guarantees that the relay complies to requirements of the technical specifications, provided the client ensures compliances to conditions of transportation, storage, installation and operation.

Although the warranty period is 12 months from the commissioning date, it may not exceed 18 months from the production date.

The warranty storage period is 6 months from the production date.

The manufacturer reserves the right for modification of the device in any way that does not degrade its functional characteristics without prior notice.

#### 13. Information on Claims

 $\overline{a}$ 

In case of a relay failure or defect during the warranty period, please fill in a malfunction report specifying the dates of issue and commissioning of the relay and nature of the defect and submit it to the manufacturer.

#### Notes

#### Notes